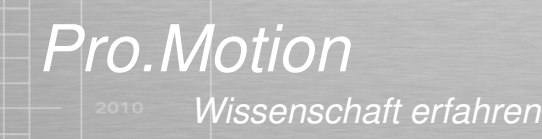

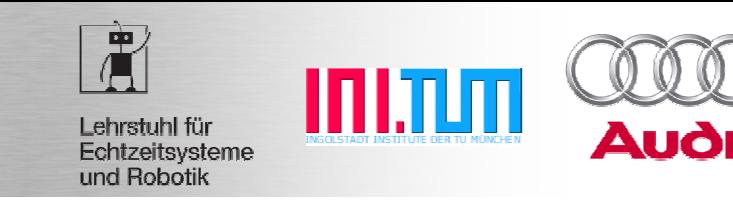

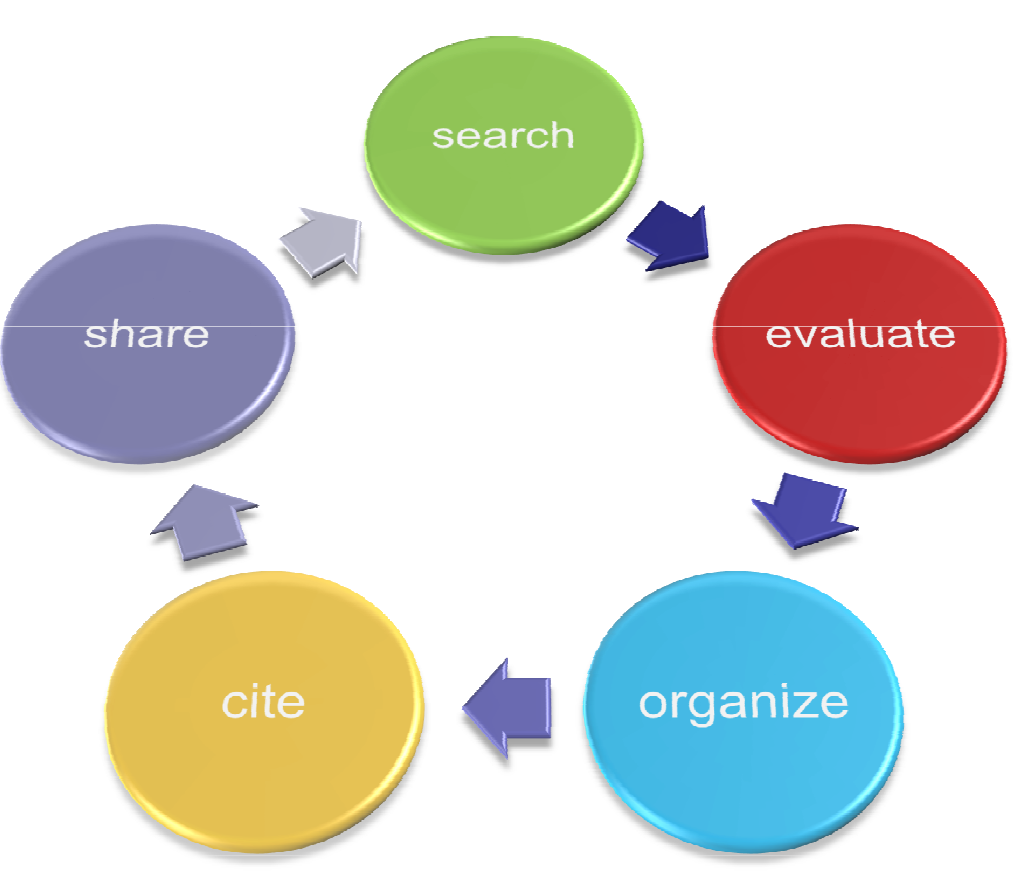

Scientific Knowledge and Reference Management with ZoteroConcentrate on research and not re-searching

Dipl.-Ing. Erwin Roth

h and the contract of the contract of the contract of the contract of the contract of the contract of the contract of the contract of the contract of the contract of the contract of the contract of the contract of the cont

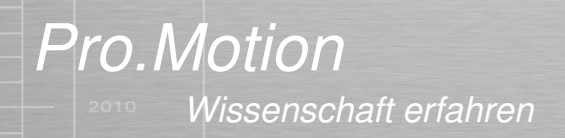

串 INI.TUT Lehrstuhl für Echtzeitsysteme und Robotik

## **Agenda**

- $\frac{1}{2}$ Motivation
- $\frac{1}{2}$ Idea behind Zotero
- ❖ Basic Usage
- ❖ Zotero's Features
- $\frac{1}{2}$ Comparison with other reference management tools
- $\frac{1}{2}$ Usage hints
- $\frac{1}{2}$ Installation & Configuration
- **❖** Additional Software Tools

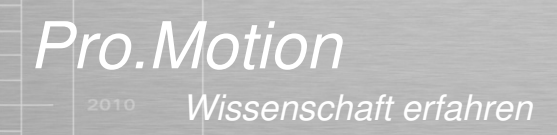

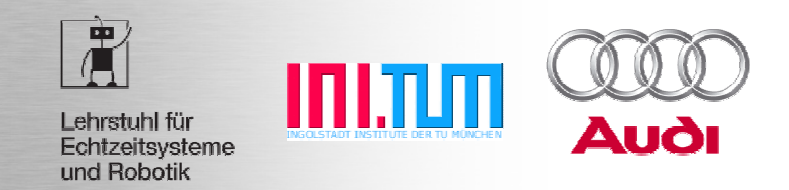

#### **Motivation**

Let's imagine the following situation:

You …

► work as a scientific researcher (undergraduate, graduate student, PhD, …)

► just start working on a new subject / research field

► perhaps work in a team and/or have colleagues / superiors knowing more than<br>1991 (books, papers, websites, etc.) you (books, papers, websites, etc.)

▶ need to get a detailed overview about the latest developments in an area

► Your target is to write a scientific report<br>(Diploma / PhD thesis funding application) (Diploma / PhD thesis, funding application, …)

▶e.g. summarizing and referencing state-of-the-art work,

▶ analyze and learn from existing approaches, etc.

 $\blacktriangleright$  share knowledge with others (e.g. local team, distributed community, ...)

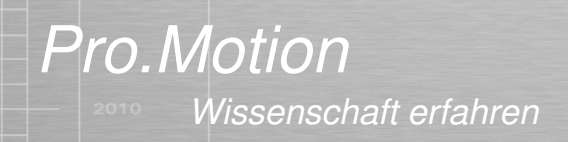

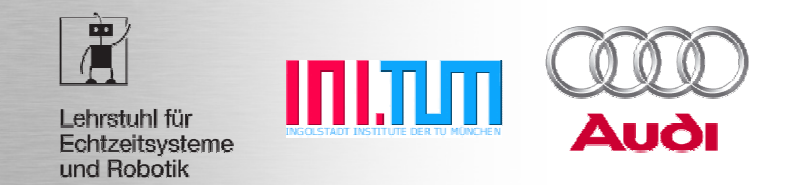

#### **Knowledge and Reference Management**

- **Q:** How to efficiently search, evaluate, organize a<mark>nd share information</mark> to simplify your research tasks?
- A: Use a state-of-the-art scientific reference management

software like

# Zotero

(http://www.zotero.org)

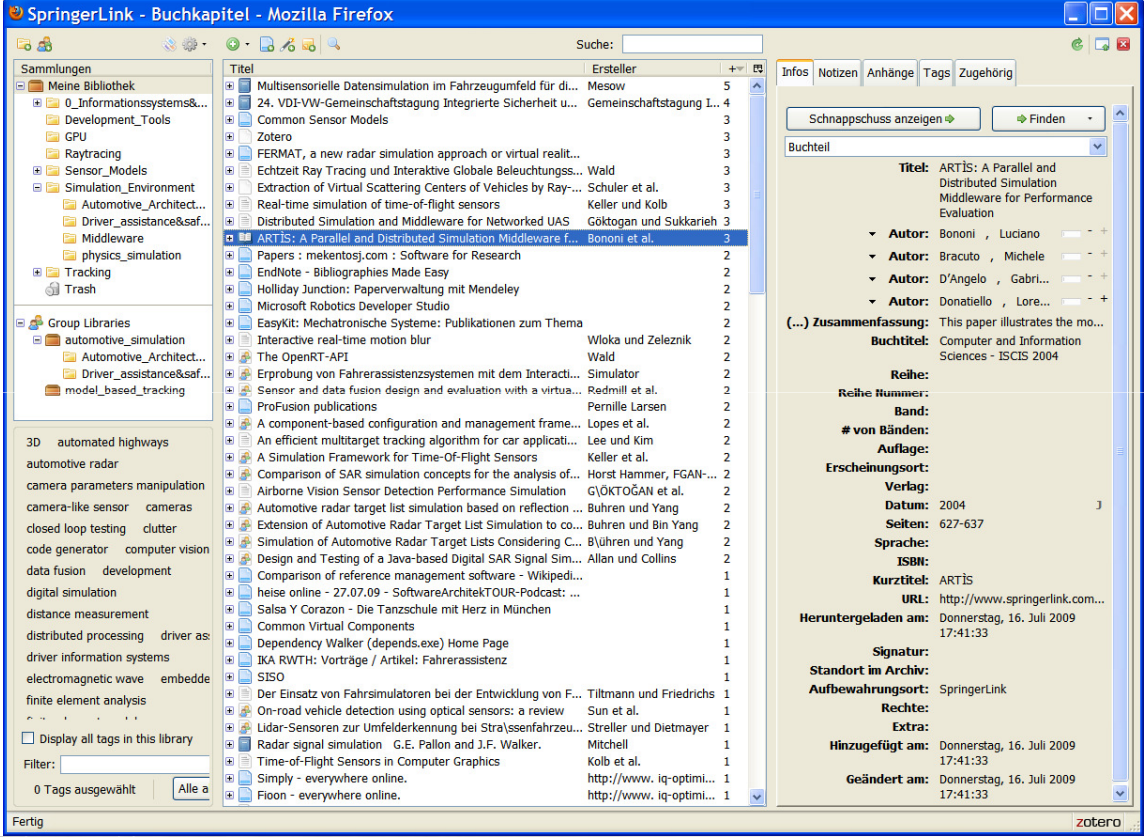

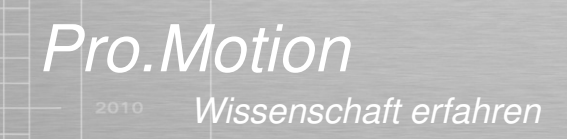

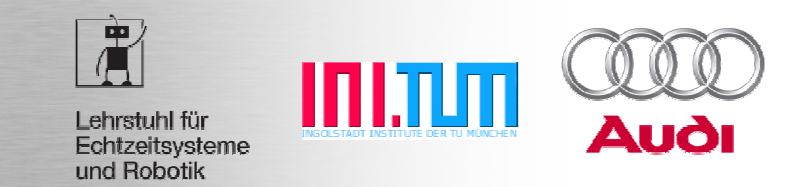

#### **Zotero's Basic Idea**

- $\frac{1}{2}$  Get reference information (BibTeX) directly from websites
	- ❖ Gets / creates reference data with a single click
	- **Almost all popular websites work**<br>ALEFE Geogle Scholar, Science (IEEE, Google Scholar, Science, Amazon, etc.)
- $\frac{1}{2}$ The Browser is used as reference manager
- $\frac{1}{2}$ Runs on all platforms Firefox is running
- $\frac{1}{2}$ Uses open formats, open citation styles
- $\frac{1}{2}$ Supports many import and export formats

Wissenschaft erfahren Pro.Motion

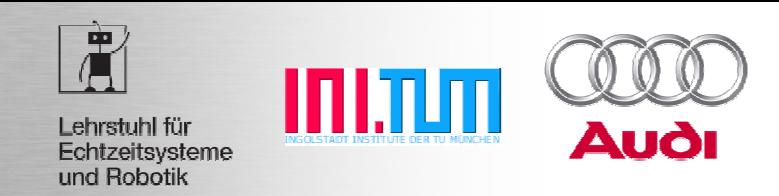

#### **Zotero's Basic Usage**

- A) Go to a reference website, e.g. www.ub.tum.de, Google Scholar, IEEE Xplore, Amazon, etc.**A B** http://scholar.google.com
- B) Enter directly a ISBN or DOI code in Zotero

#### **Then, with a single mouse click …**

 import BibTeX data automatically into Zotero**1.Click:2.Click:** annotate, tag, download and index related PDF, etc. **3.Click:** assign reference to (multiple) collections**4.Click:**go deeper by looking at citing documents or use new search term

…

#### **x.Click:**

- ►update "Group Collections"
- ▶ create report about annotations
- ►export reference data into BibTeX file -> use in LateX
- ►OR use Zotero data directly with MS Word or OpenOffice plugin

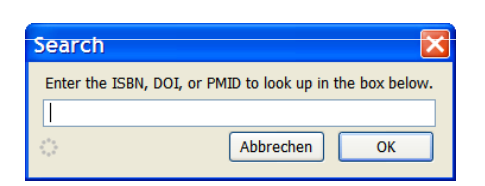

#### Wissenschaft erfahren Pro.Motion

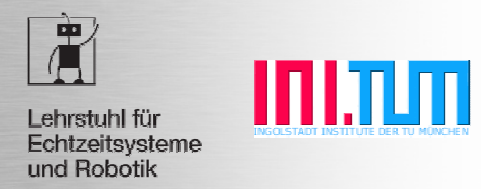

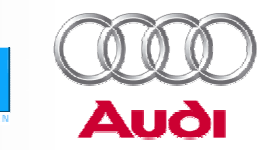

#### **Demo**

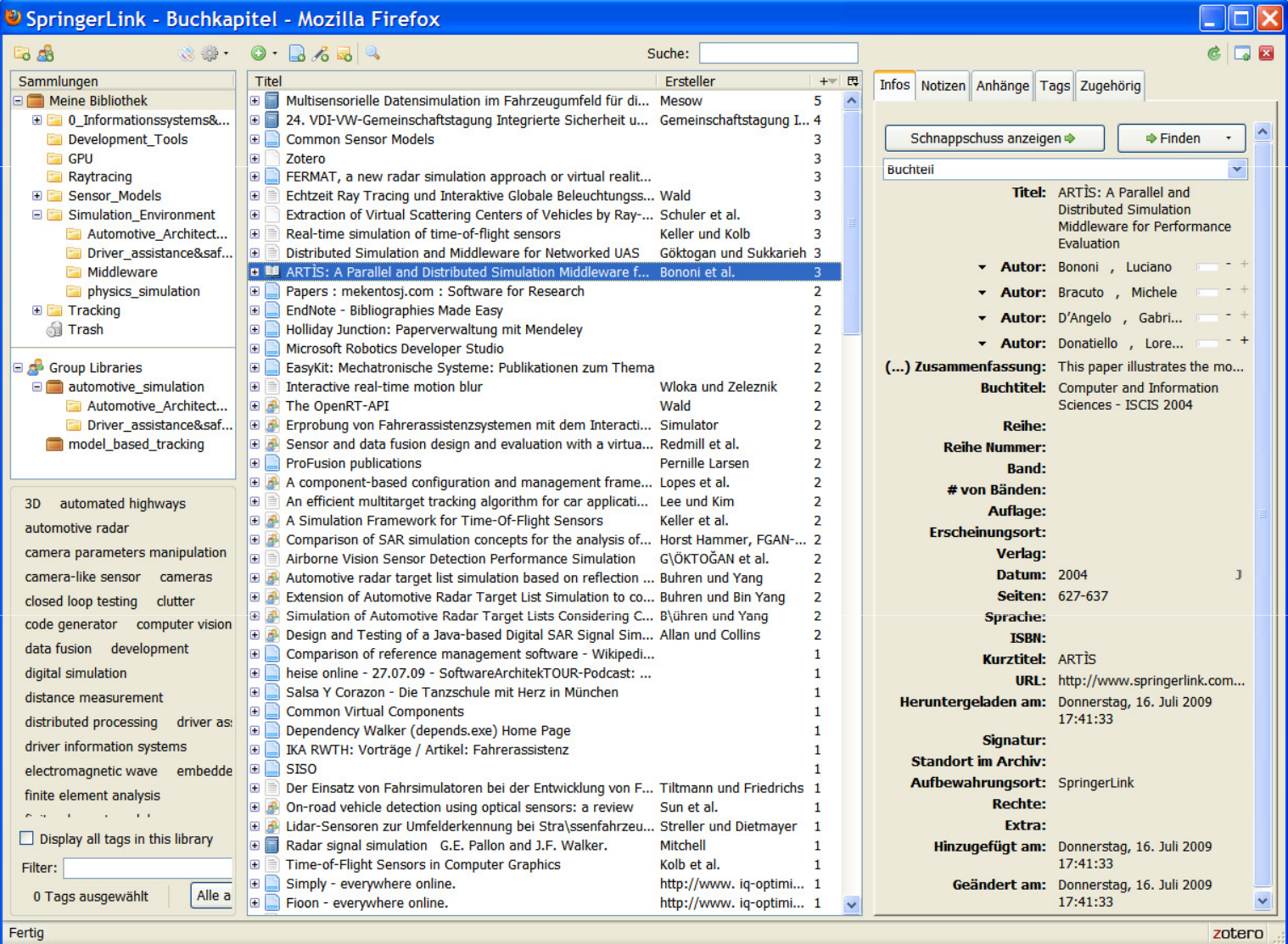

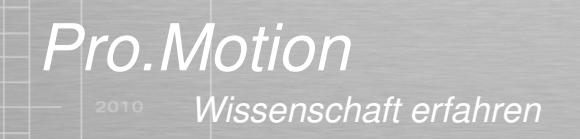

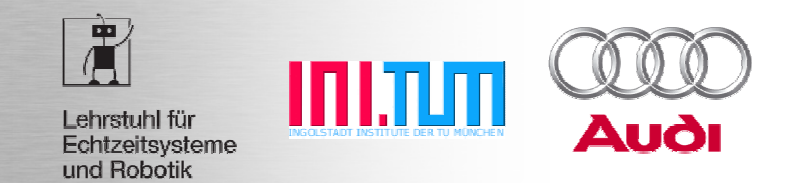

#### **Zotero's Features\* - Search, Evaluate and Organize**

- Automatically import BibTeX data from various sourcese.g. scientific websites, ISBN, DOI, etc.
- Attach all kind of files: PDFs, snapshots of web pages, images, etc.
- Full-text indexing and meta data analysis of PDFs
- Organize references with collections and tags
- Annotate items with text and images
- **Exerch and data mining tools**
- Large variety of import/export options, supports for many bibliographic styles (BibTeX, EndNote, RIS, RDF, MODS, etc.)

**\*Current Zotero version 2.0x Beta**

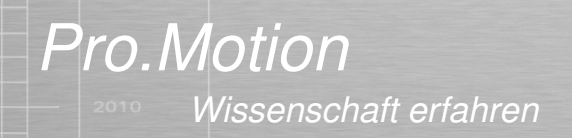

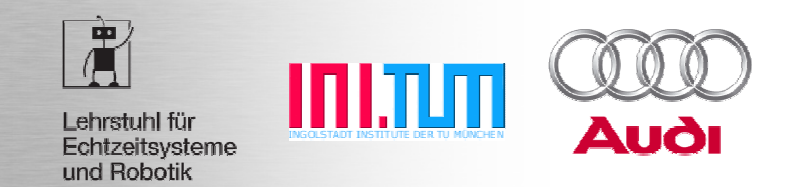

#### **Zotero's Features - Installation and Usage**

- Available as Firefox 3.0 Plugin for many operating systems
- 1 Click installation
- Zotero is open source software and extensible
- Available > 30 languages
- Plugins for MS Word and OpenOffice (Citation + Bibliography creation)

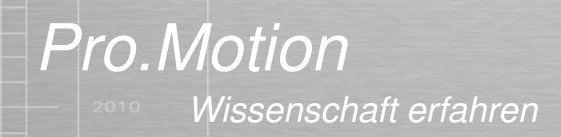

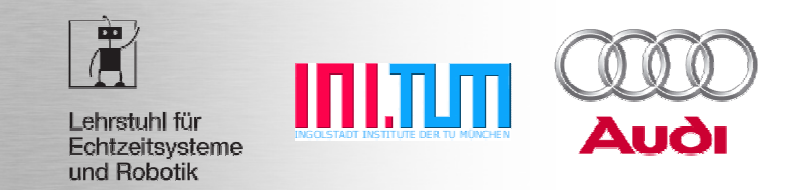

#### **Zotero's Features - Collaboration**

- Sync your ref library with multiple computers (via Zotero website + WebDAV server)
- Support for Group Libraries (is under active development)
	- **Example 1 Current possible use case:** share useful refs with others rather then having a common repository
- Support for private (= invited members only, content not visible on Zotero website) and open groups
- Share references, documents, annotations and tags within a group(up to now missing: duplication detection,item synchronization over multiple libraries)

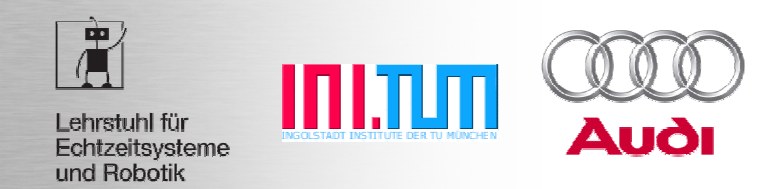

#### **Reference Manager Software Comparison**

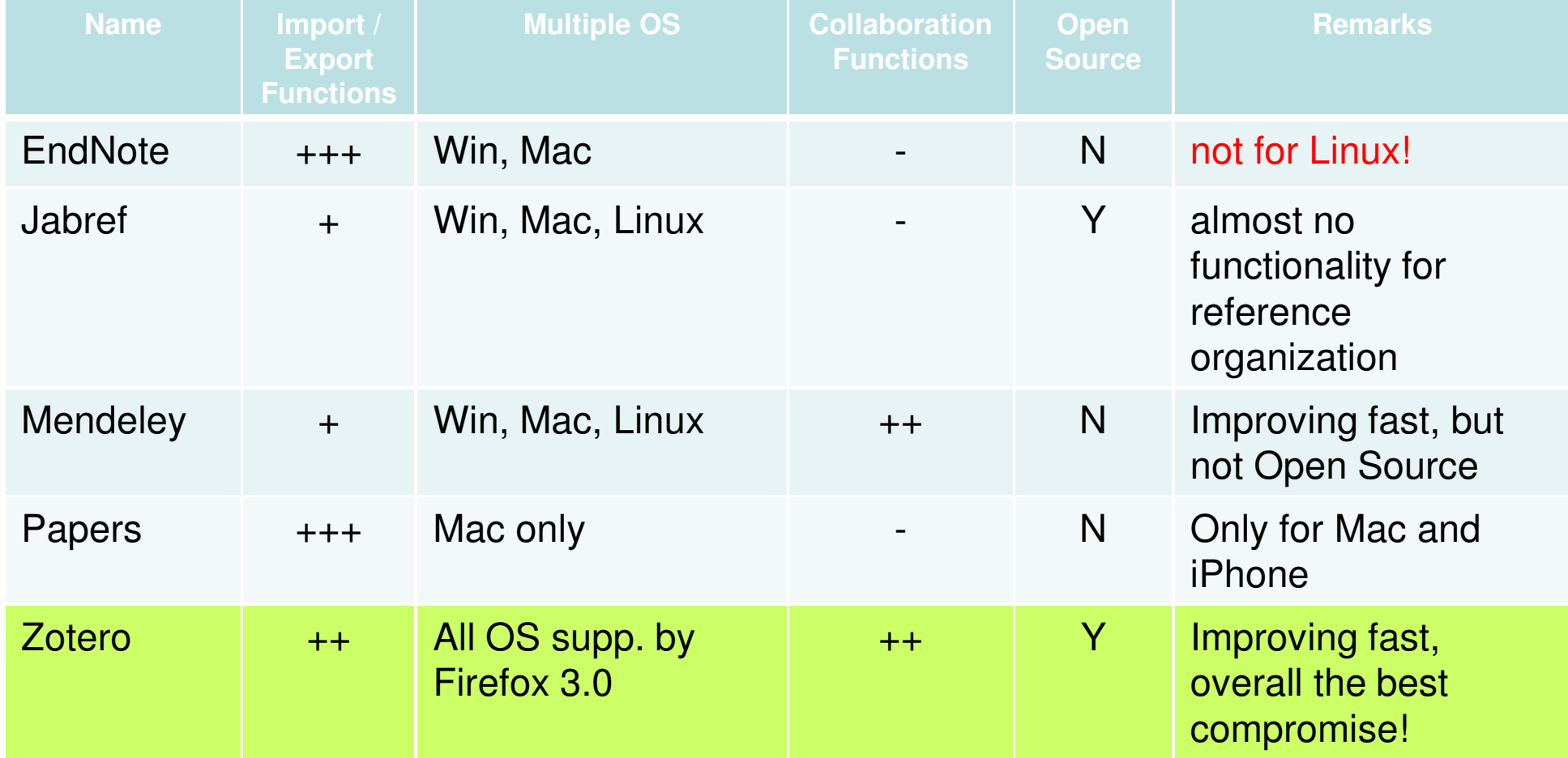

Further information see:http://en.wikipedia.org/wiki/Comparison\_of\_reference\_management\_software

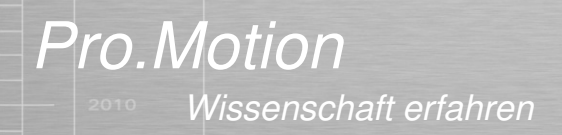

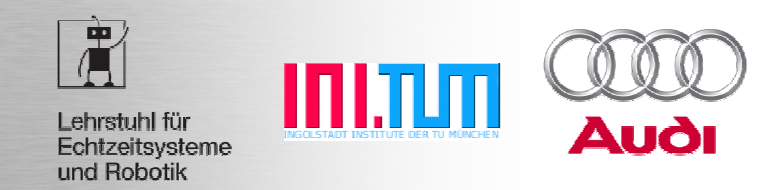

## **Usage Hints**

#### **Searching and Organization**

- ► Collections and sub-collections
	- ►Structure knowledge logically in tree-form
	- $\blacktriangleright$  Ref can be in multiple collections at the same time (Attention for drag&drop: by default, ref are copied, not moved!)
	- ►Deleting a ref from collection doesn't delete ref

## ► Use Tags to

- ►assign additional search keywords to refs, notes, attachments
- ►Evaluate / rate refs (use personalized Tags in groups!)
- ► Use "Saved Searches" as dynamic collections

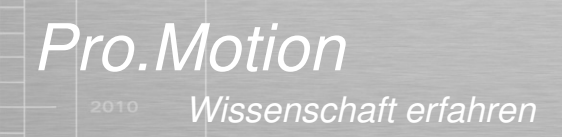

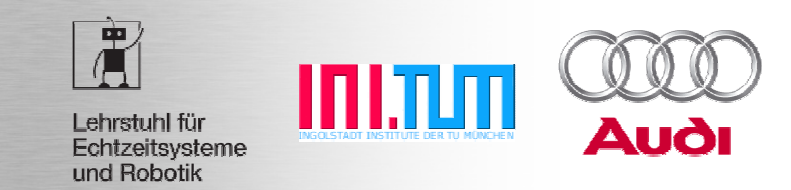

#### **Usage of Group Libraries**

- ► Requires user account registration at zotero.org
	- ►Pay attention to the account's privacy settings
	- ►Create your own group library or become member of an existing
	- ►Limited Internet storage space for document sharing (free: 100 MB)
- ► Tags can be used for rating
	- ► Proposal to use personal tags for rating within a team,<br>A n "rothe \*\*\* " or "rothe \*\*\*\*\*" (you can filter based o e.g. "rothe \*\*\* " or "rothe \*\*\*\*\*" (you can filter based on these tags)
- ►Important: consistent language usage for collection names, annotations and tags
- ► Current drawbacks, NO support for …
	- Synchronization of group collections with items in "My Library"<br>
	Surface and accrebacilie are un libraries ►
	- ► "saved searches" in group libraries

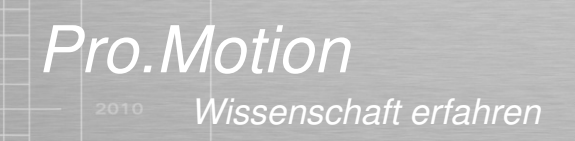

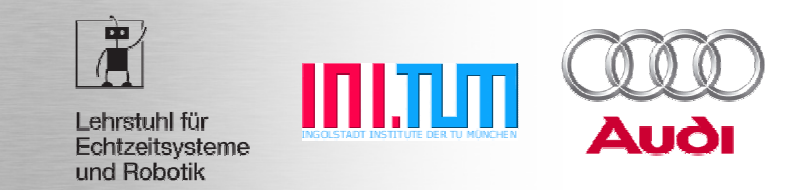

#### **General Usage Hints**

► Google Scholar: save setting to show BibTeX link per search result<br>(http://scholar.google.de/scholar.preferences) (http://scholar.google.de/scholar\_preferences)

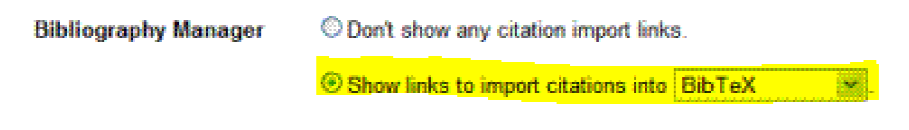

- ► Keep language of tags, notes and collection names consistent, e.g. all in English
- ► Search queries don't work on multiple libraries at the same time!<br>Seav attention to the currently highlighted collection name -> Pay attention to the currently highlighted collection name

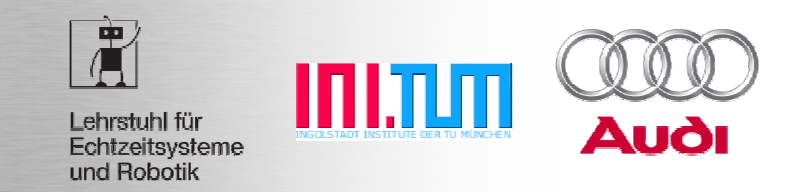

## **Installation for Win, MacOS, Linux**

- 1. Download + Install Firefox: http://www.mozilla.com
- 2. Start Firefox
- 3. Download + Install **Zotero 2.x**: http://www.zotero.org
- 4. Restart Firefox, start using Zotero(click on bottom right of Firefox window or Strg+Alt+Z)

5. Configure Zotero (Preferences… Menu), activate PDF indexing, …

zotero

6. Optional: Download Word / OpenOffice Plugin: http://www.zotero.org/support/word processor plugin installation

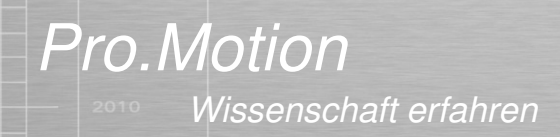

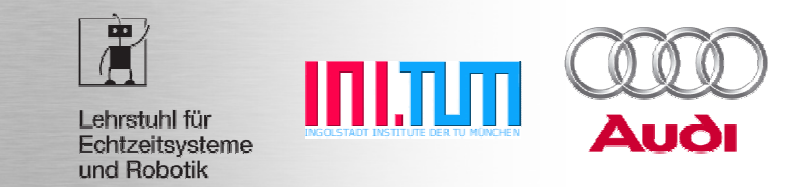

#### **Zotero Configuration**

- ►OpenURL Resolver Configuration for TUM: http://sfx.bib-bvb.de/sfx\_tum
	- ►Directly order a book from the local library
	- ►Access electronic media (via TUM proxy)

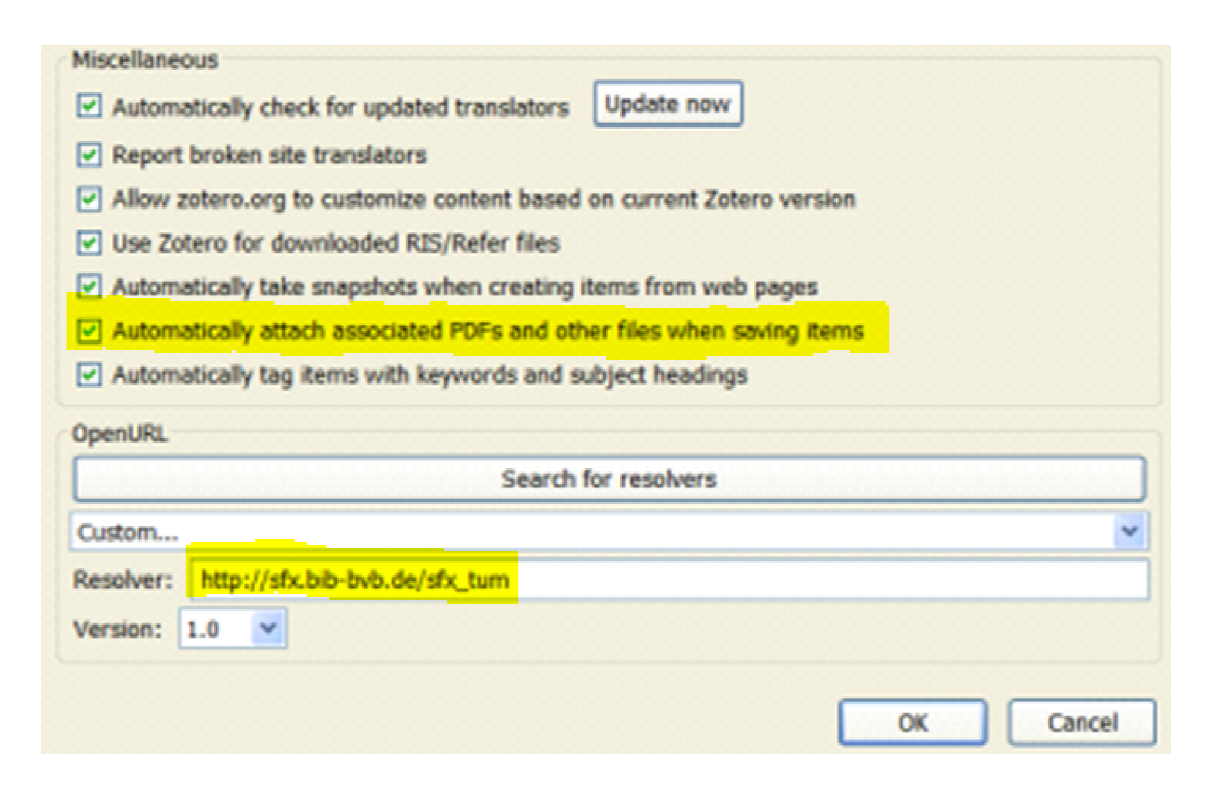

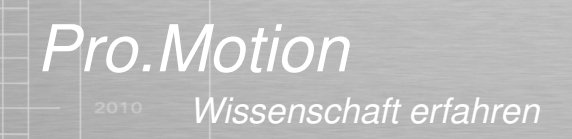

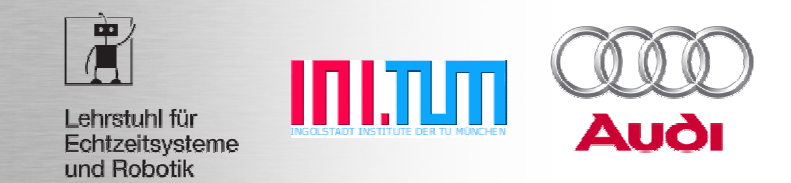

#### **Nothing is perfect…Zotero is under active development**

- - No global search feature: private and group collections need to be searched individually
- -No checking for duplicates (feature should be available soon)
- - Currently Zotero Server source code is not available
	- ► No own Zotero server, e.g. for chair or whole TUM can be created, due to notential privacy issues potential privacy issues
- -No integration of Firefox's search field with Zotero database

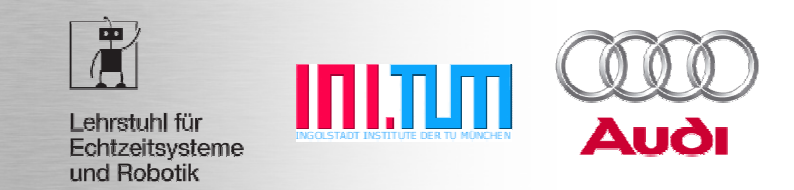

### **Further useful Software Tools**

#### **Annotate PDFs**

- Windows: PDF-XCHANGE VIEWERhttp://www.docu-track.com/downloads/users/
- Linux: Xjournal
- $\blacksquare$ Useful Zotero Plugins: http://www.zotero.org/support/plugins

General: searching/indexing of PDF text annotations is currently not possible within Zotero.

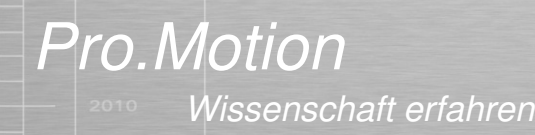

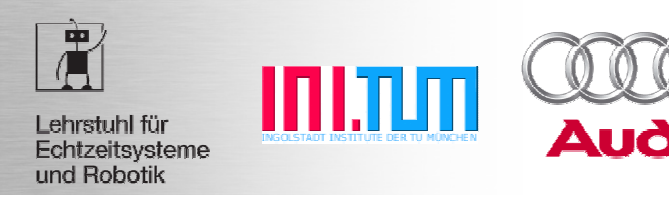

# **Thank you very muchfor your attention!**

Find more information here:http://www.zotero.org